iPhone

- 13 ISBN 9787115197337
- 10 ISBN 7115197334

出版时间:2009-4

Dave Mark, Jeff LaMarche

页数:408

译者:漆振,谢巧云,孙文磊

版权说明:本站所提供下载的PDF图书仅提供预览和简介以及在线试读,请支持正版图书。

www.tushu000.com

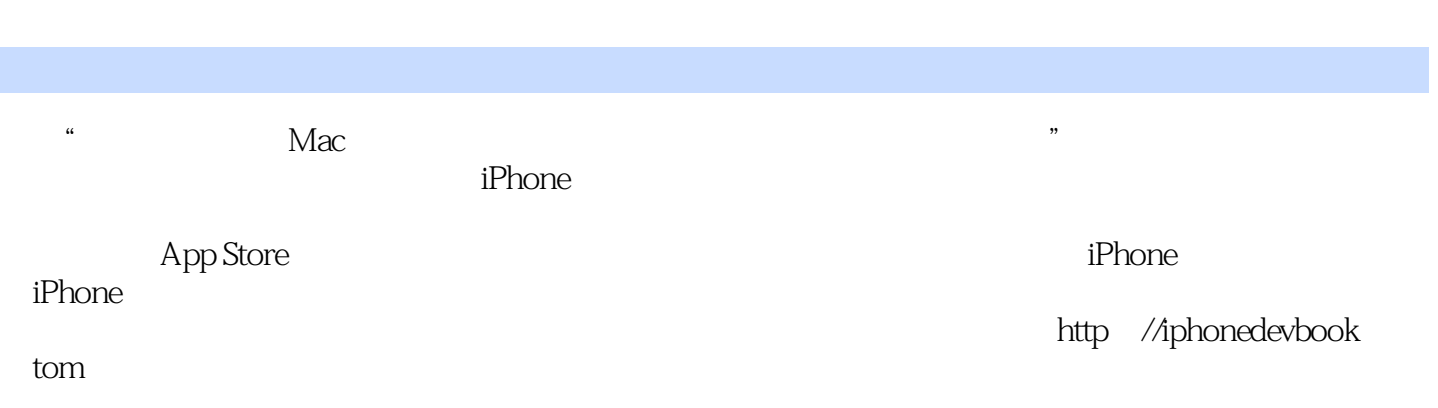

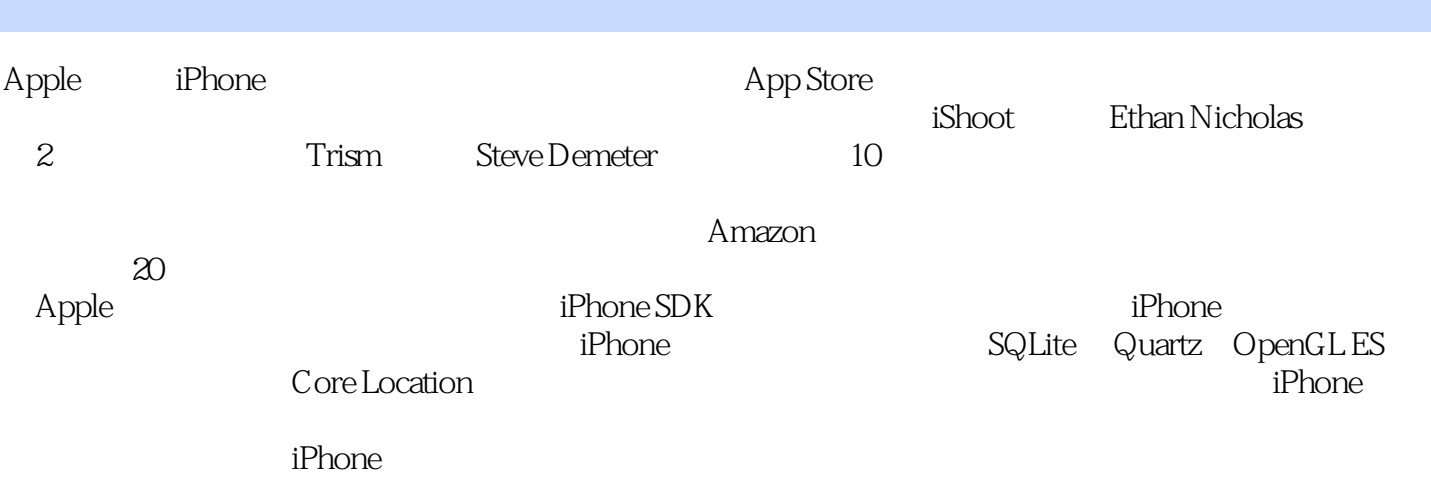

Dave Mark Apple Mark Apple Mac Bave Mark Apple Mac<br>Learn C on the Mac Macintosh Programming Primer Ultimate Mac Programming Learn C on the Mac $\overline{\phantom{a}}$  Macintosh Programming Primer www.davemark.com<br>Jeff LaMarche App Apple  $\blacksquare$ 

1 iPhone 1.1 1.2 1.3 1.4 iPhone  $1.4.1$   $1.4.2$   $1.4.3$   $1.4.4$   $1.4.5$ 1.46 1.47 Cocoa 1.48 1.49 1.5 1.6 a 21  $2$ code 2.2InterfaceBuilder 2.2.1 nib 2.2.2  $23$ iPhone  $24$   $3$   $31$  -  $32$   $33$  $331 \t 332 \t 333$   $334$ 3.4 ShainWindow.xib3.6 Button\_FunViewController.xib3.6.1 InterfaceBuilder at 3.6.2 to 3.6.3 a.7 4 to 4.1 a.e. 4.1 a.e. 4.1 a.e. 4.1 a.e. 4.1 a.e. 4.1 a.e. 4.1 a.e. 4.1 a.e. 4.1 a.e. 4.1 a.e. 4.1 a.e. 4.1 a.e. 4.1 a.e. 4.1 a.e. 4.1 a.e. 4.1 a.e. 4.1 a.e. 4.1 a.e. 4.1 a.e. 4.1 a.e 4.2 4.3 4.3 4.31 4.3.2 4.3.3  $4.34$   $4.35$   $4.36$   $4.4$   $4.41$ 4.4.2 4.5 4.5 4.5.1 4.5.2 4.5.3  $4.5.4$   $4.5.5$   $4.6$   $4.61$ 4.6.2 4.6.3 4.6.4 4.7 4.7 4.7.1  $4.7.2$  InterfaceBuilder  $4.7.3$   $4.8$ 4.9 4.9.1 viewDidLoad 4.9.2 4.9.3 4.10 5  $5.1$   $5.1.1$   $5.1.2$   $5.1.3$  $5.1.4$   $5.2$   $5.2$  $5.3$   $5.31$   $5.32$   $5.33$   $5.34$   $5.35$  $5.36$  CoreGraphics  $5.4$  6  $6.1$  ViewSwitcher  $6.2$  $621$   $622$   $63$   $ViewSwitcher631$ nib 6.3.2 6.3.3 SwitchViewController.h6.3.4 MainWindow.xib6.3.5 SwitchViewController.m6.3.6 6.4 6.5 6.6 7 7.1 Pickers 7.2 7.3 7.3.1 7.3.2 nib7.3.3 7.4 7.5 7.5 7.5.1 7.5.2 7.5.3 控制器实现为数据源和委托7.6 实现多组件选取器7.6.1 声明输出口和操作7.6.2 构建视图7.6.3 实现控制 7.7 7.8 7.8 7.8.1 7.8.2 7.8.3 图像资源7.8.4 实现控制器7.8.5 spin方法7.8.6 viewDidLoad方法7.8.7 最后的细节7.8.8 链接AudioToolbox框 7.9 8 81 8.2 8.21 8.2.2 8.3 8.4 8.4.1 8.4.2 8.4.3 8.4.4 8.5 1 8.5.1 8.5.2 8.5.3 UITableViewCell 8.6 6 3.6.1 8.6.2 8.6.3 8.6.4 8.7 8.7.1 8.7.2 8.7.3 8.7.4 8.7.5 8.8 9 9.1 9.1.1 9.1.2 9.2 6 Nav9.3 Nav 9.3.1 9.3.2 9.4 1 控制器:展示按钮视图9.5 第2个子控制器:校验表9.6 第3个子控制器:表行上的控件9.7 第4个子控制  $9.7.1$   $9.7.2$   $9.8$  5  $9.9$  6  $9.91$   $9.92$   $9.93$   $9.10$  $9.11$  10  $10.1$   $10.2$  AppSettings  $10.3$  $10.4$   $10.4.1$   $10.4.2$   $10.4.3$   $10.4.4$  $10.45$   $10.46$   $10.47$   $10.48$  $10.5$  10.6  $10.6$  10.7 11 11.1 11.1.1 Documents 11.1.2 tmp 11.2 11.2.1  $11.22$  11.3  $11.4$  11.41  $11.42$ 11.4.3 11.4.4 11.4.5 NSCopying11.5 11.5.1 FourLines 11.5.2 PersistenceViewController 11.6 iPhone SQLite311.7 12 Quartz OpenGL 12.1 12.2 12.3 Quart 12.3.1 Quartz2D 12.3.2 12.3.3 12.3.4 12.3.5 12.3.5

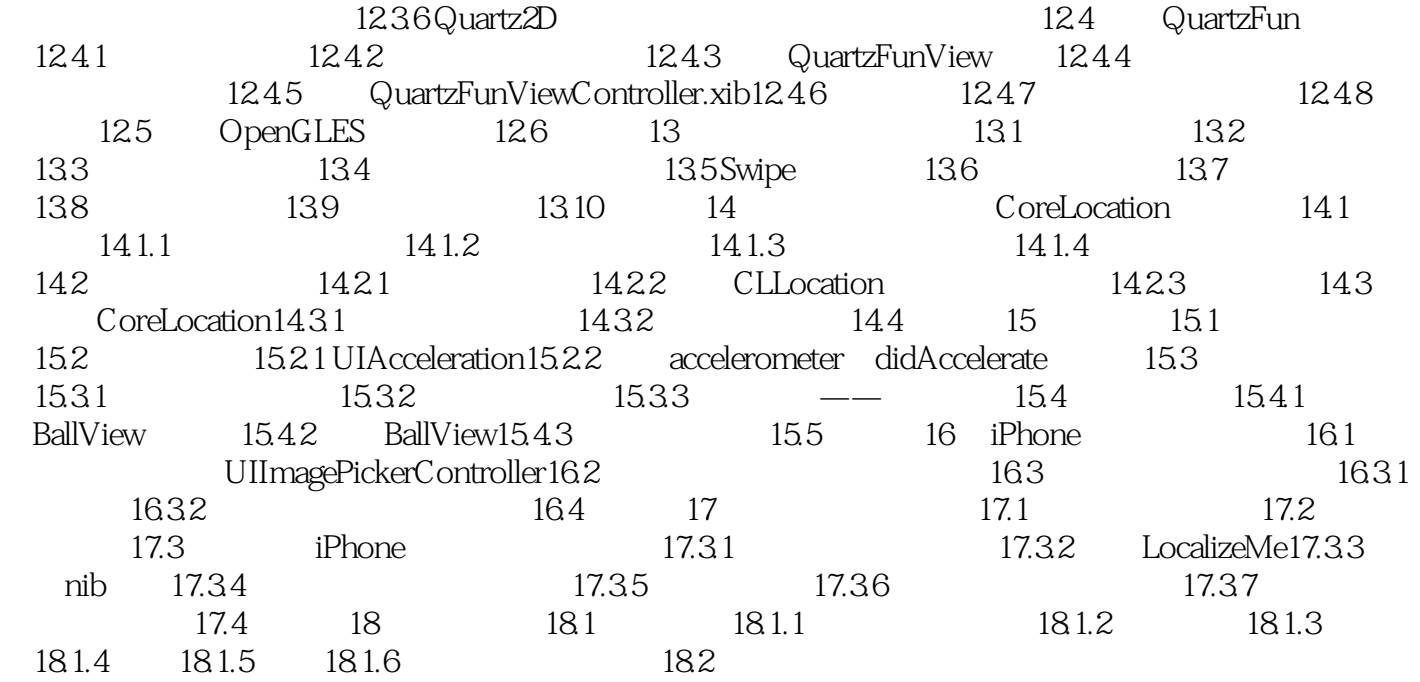

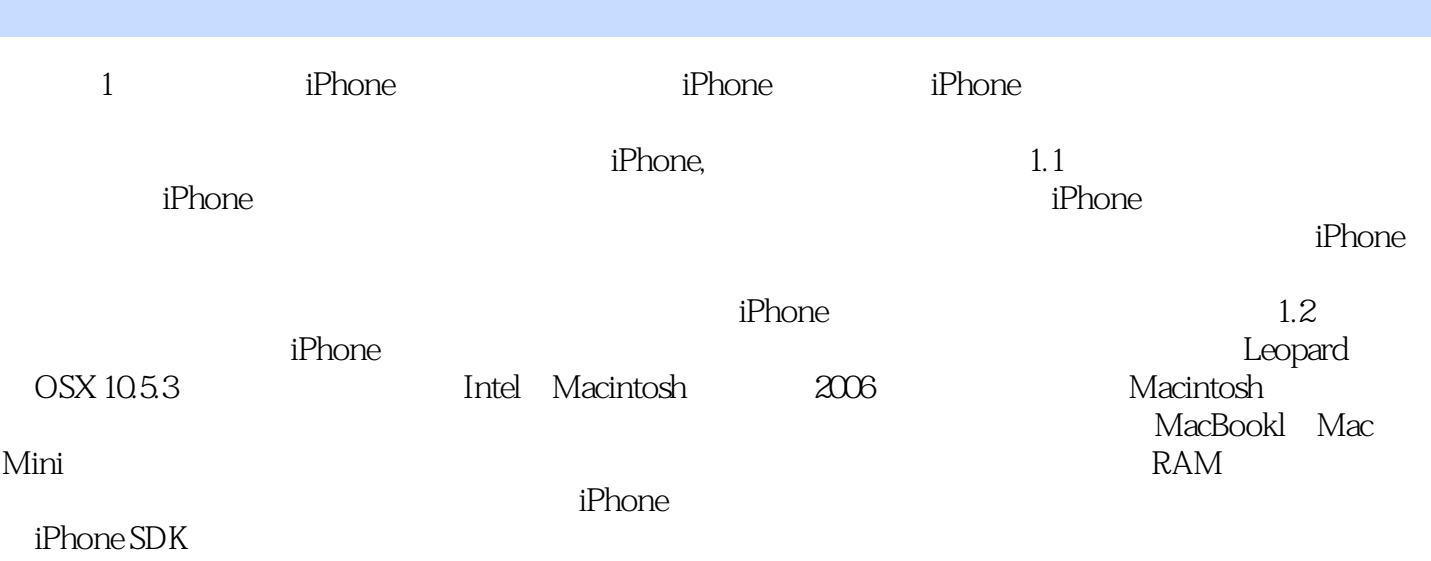

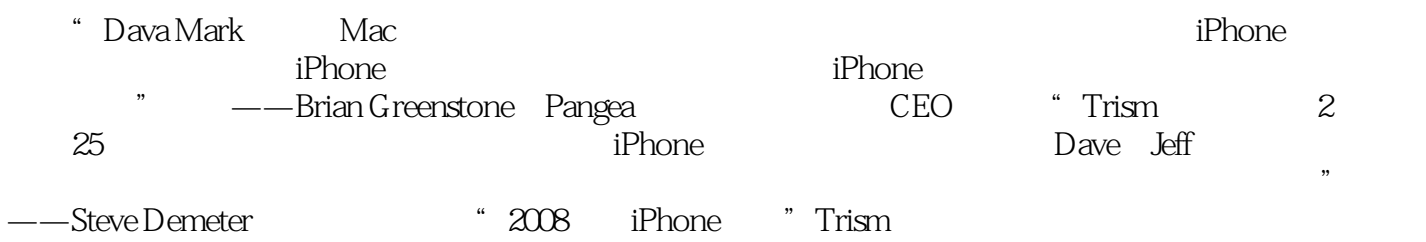

*Page 8*

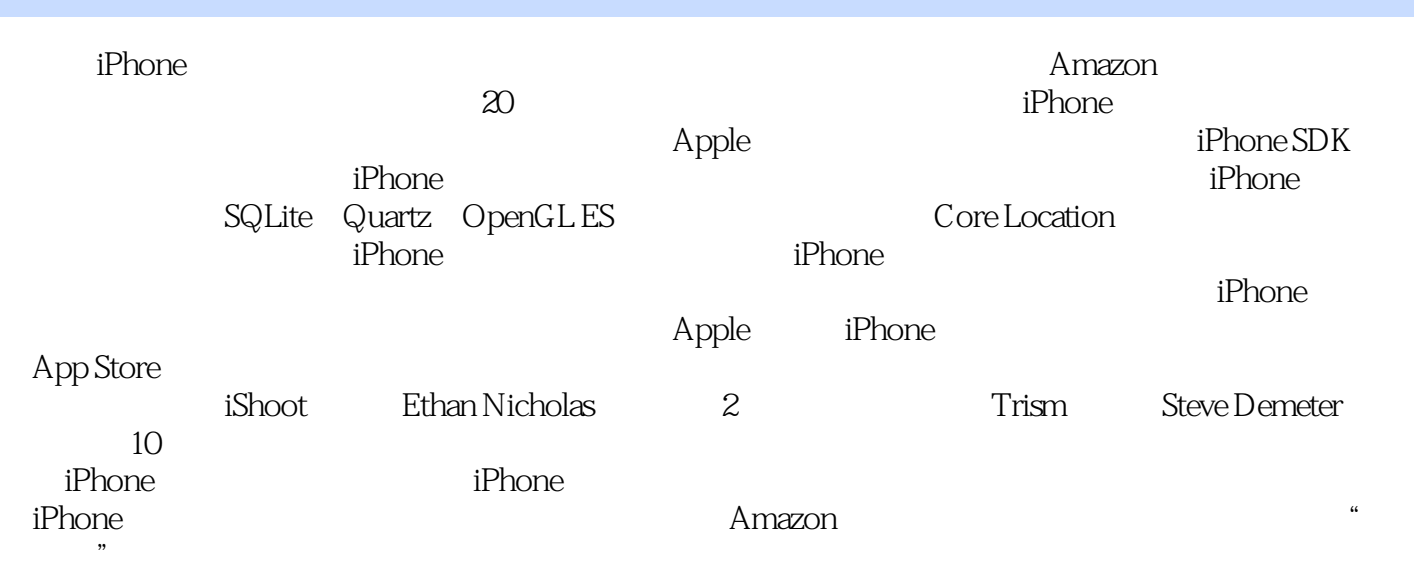

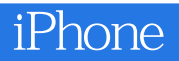

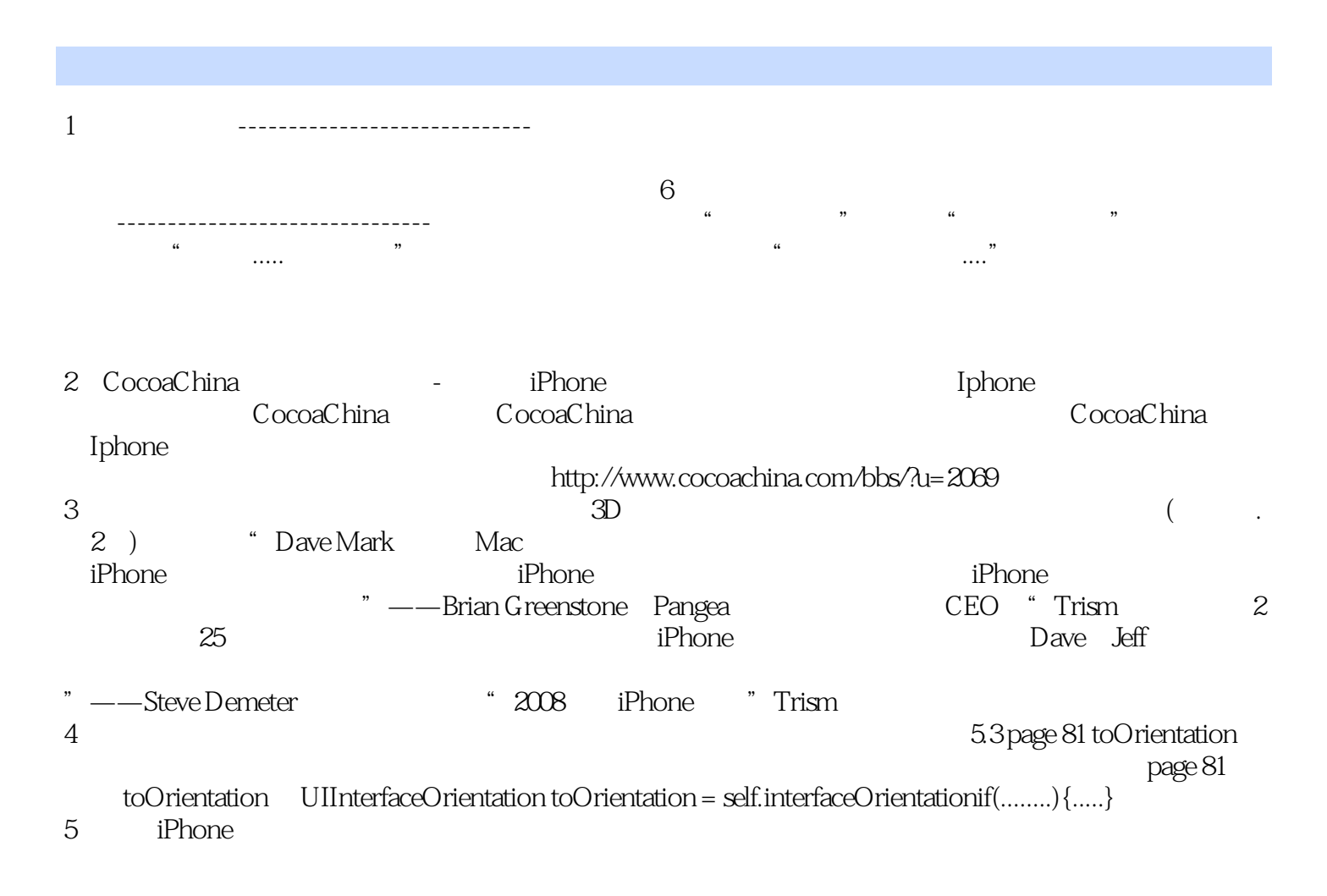

6、I am interested in iPhone development , and really hope to know more friends who focus ondevelopment or just business , I really hope to study from each other, and inspire from each other. I have some experience to migrate opencv to iPhone, and some barcode scanner on iPhone.Appreciate to talk with SKYPE. If you live in Shanghai,China, I can buy you coffee at StartBucks to meet up. EmailMe: forrest.shi#gmail.com (replace # with @ ) SkypeMe: forrest.shi

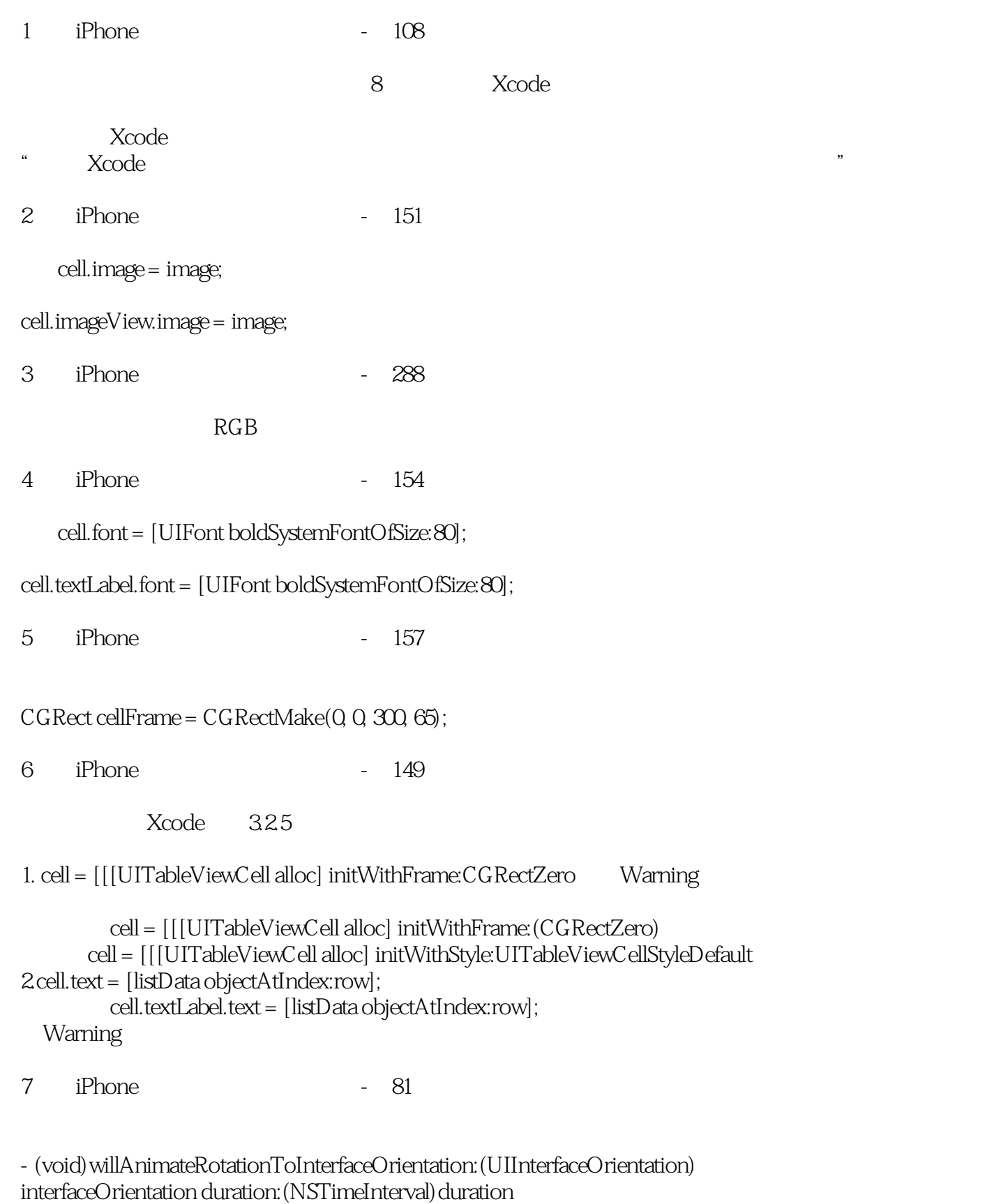

{

�if (interfaceOrientation == UIInterfaceOrientationPortrait)

```
\{��self.view = self.portrait;
     ��self.view.transform = CGAffineTransformIdentity;
     ��self.view.transform = CGAffineTransformMakeRotation(degreesToRadian(0));
     ��self.view.bounds = CGRectMake(0.0, 0.0, 300.0, 480.0);
  �}
  �else if (interfaceOrientation == UIInterfaceOrientationLandscapeLeft)
  \{��self.view = self.landscape;
     ��self.view.transform = CGAffineTransformMakeRotation(degreesToRadian(-90));
     ��self.view.bounds = CGRectMake(0.0, 0.0, 460, 320);
  �}
  �else if (interfaceOrientation == UIInterfaceOrientationPortraitUpsideDown)
  \{��self.view = self.portrait;
     ��self.view.transform = CGAffineTransformIdentity;
     ��self.view.transform = CGAffineTransformMakeRotation(degreesToRadian(180));
     ��self.view.bounds = CGRectMake(0.0, 0.0, 300.0, 480.0);
  �}
  �else if (interfaceOrientation == UIInterfaceOrientationLandscapeRight)
  \{��self.view = self.landscape;
     ��self.view.transform = CGAffineTransformIdentity;
     ��self.view.transform = CGAffineTransformMakeRotation(degreesToRadian(90));
     ��self.view.bounds = CGRectMake(0.0, 0.0, 460.0, 320.0);
  �}
}
8 iPhone - asd
9 iPhone \sim 200
    p200 didSelectedAtIndexPath lastIndexPath self
10 iPhone - 48
倒数第二行中的"将Capitalize下拉列表更改为Words",编译后在模拟器中是正常的,传到设备上后
iPhone i\begin{array}{ccccccccccc} \textbf{m} & \textbf{m} & \11 iPhone - 64
```
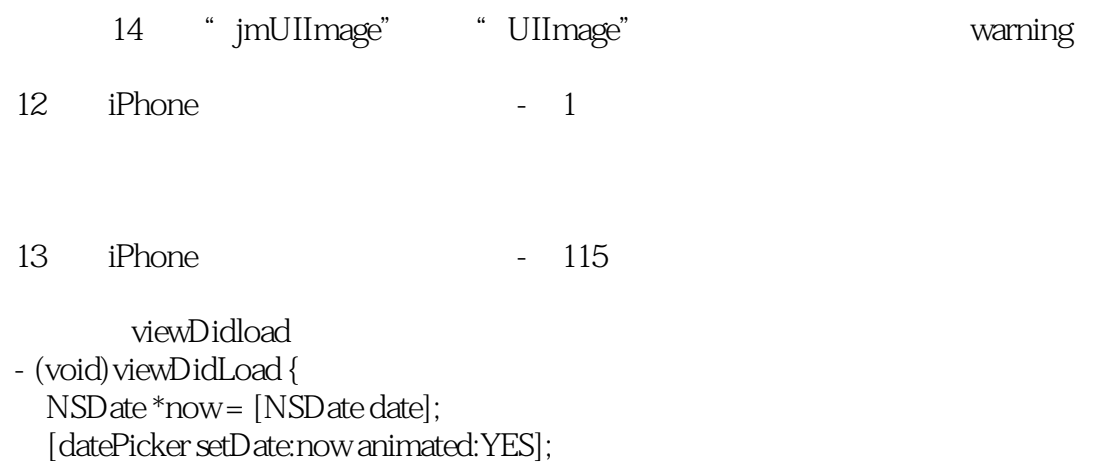

}

本站所提供下载的PDF图书仅提供预览和简介,请支持正版图书。

:www.tushu000.com